### Inhalt

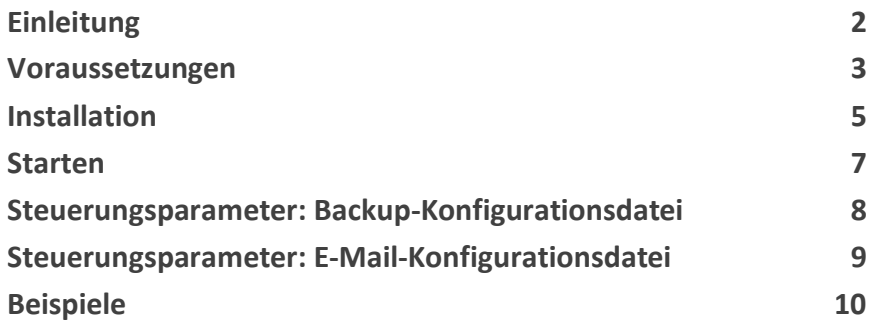

### <span id="page-1-0"></span>Einleitung

Das card\_1 Backup ist ein Tool, das die Datenarchivierung selbsttätig durchführt und sich leicht in Ihr unternehmensinternes Sicherungskonzept integrieren lässt.

Die card\_1 Projekte werden zentral unter Nutzung eines Datenbanksystems verwaltet, sodass die Informationen zu einem Projekt verstreut an verschiedenen Stellen auf der Festplatte liegen. Außerdem können Projekte in beliebigen Ordnern angelegt werden, sodass die Projekte verteilt auf der Festplatte liegen.

Das card\_1 Backup wurde entwickelt, um die Sicherung Ihrer Projekte in eine unternehmensweite Sicherungsstrategie zu integrieren. Das Backup-Programm lässt sich auf allen Betriebssystemen einsetzen, die über eine Java-Laufzeitumgebung, eine sogenannte Java Runtime Environment (JRE), verfügen. Gestartet wird das Backup entweder manuell oder zeitgesteuert über die Kommandozeile Ihres Betriebssystems.

### <span id="page-2-0"></span>Voraussetzungen

Für den Einsatz des card\_1 Backups gelten folgende Rahmenbedingungen:

- □ Auf dem card 1 Arbeitsplatz muss eine Java Runtime Environment (JRE) installiert sein. Nähere Informationen hierzu finden Sie in unserer [Knowledge Base.](https://www.card-1.com/fileadmin/files/help/version-100/knowledge-base/default.htm#cshid=CARD_ANFORDERUNGEN_BACKUP)
- □ Das card 1 Backup muss eine Verbindung zum Firebird-Datenbankserver herstellen können (Firewalls beachten!).
- □ Die card 1 Datenbank-Konfigurationsdatei 'Dbconfig.dat' muss lesend zur Verfügung stehen.
- Die card\_1 Projektsammelordner müssen lesend zur Verfügung stehen.
- □ Der Sicherungsordner, in dem die card 1 Projekte archiviert werden, muss für das card\_1 Backup beschreibbar sein.
- Die Log-Datei muss für das card 1 Backup beschreibbar sein.

Die Log-Datei wird standardmäßig im Backup-Programmordner gespeichert. Wenn sich der Backup-Programmordner in einem schreibgeschützten Bereich befindet, können Sie den Speicherort der Log-Datei ändern: Öffnen Sie im Backup-Programmordner die Datei Log4j2.xml mit einem Editor, und ersetzen Sie in der Property-Zeile '**./log'** durch den Pfad zum Log-Ordner.

<Property name="LOG\_DIR">**REER(Property>** 

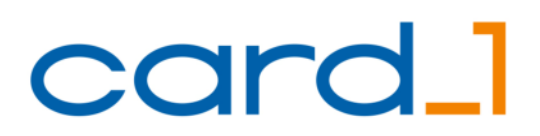

### <span id="page-3-0"></span>**Nutzung von UTF-8**

Ab JDK 19 wird standardmäßig der UTF-8 Zeichensatz genutzt. Vor JDK 19 wurde UTF-8 nur unter Microsoft Windows 11, Microsoft Windows Server 2019 oder Linux genutzt. Um UTF-8 für das Backup zu verwenden, muss im Java-Aufruf der Parameter '-Dfile.encoding' gesetzt werden. Ist der Parameter nicht gesetzt, so wird das Backup abgebrochen.

### **Beispiel: Parameter für 'Cp1252' (Code für den westeuropäischen Zeichensatz)**

□ Microsoft Windows 11, Microsoft Windows Server 2019

```
"c:\Program Files\Java\jdk-17.0.2\bin\java.exe" -Dfile.encoding=Cp1252 
-jar "C:\Program Files\IBuT\CARD100\CARDP\Backup\CardBackup.jar"
/config="C:\CARD_Projekte\CARD100\dbconfig.dat" 
/destination="C:\CARDBACKUP100" /increment /silent
```
 $\Box$  Linux

```
.../java -Dsun.jnu.encoding=Cp1252 -Dfile.encoding=Cp1252 -jar 
cardbackup.jar ...
```
### <span id="page-4-0"></span>Installation

Mit der card 1 Installation wird auch das card 1 Backup in Ihrem card 1 Programmordner eingerichtet und konfiguriert. Sie können das card\_1 Backup auch jederzeit nachträglich installieren. Damit lässt es sich auch an einem anderen Ort einrichten, z. B. auf dem Server.

### **Einrichten des Backups während der card\_1 Installation (Standardinstallation)**

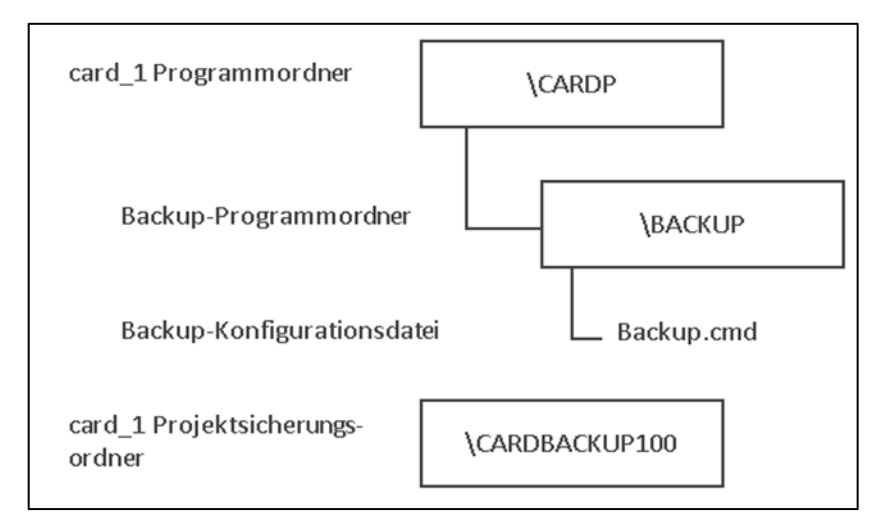

Das Backup-Programm sowie eine ausführbare Backup-Konfigurationsdatei werden im Unterordner \BACKUP des card\_1 Programmordners eingerichtet. Eine Aktualisierung erfolgt automatisch per Freshup.

- **Backup-Programmordner:** Der Ordner \BACKUP wird als Unterordner im card\_1 Programmordner eingerichtet. Dies ist der Ordner, in dem das Backup-Programm installiert wird.
- **Backup-Konfigurationsdatei (\*.cmd):** Im Ordner \BACKUP wird eine ausführbare Konfigurationsdatei angelegt. Diese Datei wird im card\_1 Verknüpfungsordner angelegt ist direkt startbar.

Beispiel: Inhalt einer Backup-Konfigurationsdatei

```
"c:\Program Files\Java\jdk-17.0.2\bin\java.exe" 
-jar "C:\Program Files\IBuT\CARD100\CARDP\Backup\CardBackup.jar"
/config="C:\CARD_Projekte\CARD100\dbconfig.dat" 
/destination="C:\CARDBACKUP100" /increment /silent
```
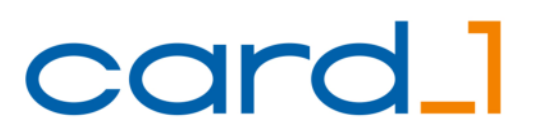

- **E-Mail-Konfigurationsdatei (email.xml):** Damit lassen sich Fehlerinformationen des Backups per E-Mail an einen vordefinierten Empfänger senden (siehe [Steuerungspa](#page-8-0)rameter: E-Mail-Konfigurationsdatei). Die Konfigurationsdatei befindet sich standardmäßig im Ordner des Backup-Programms. Bitte kopieren Sie diese Datei in den zu sichernden card\_1 Projektsammelordner.
- **Projektsicherungsordner:** Parallel zum card\_1 Projektsammelordner wird ein Projektsicherungsordner CARDBACKUP100 angelegt. Hier werden Ihre card\_1 Projekte mithilfe des card 1 Backups archiviert.

### **Nachträgliches Einrichten des card\_1 Backups**

Starten Sie die card\_1 Installation, und wählen Sie 'Weitere Installationen > card\_1 Backup (Projekte archivieren) installieren'. Nähere Informationen hierzu finden Sie in der [Know](https://www.card-1.com/fileadmin/files/help/version-100/knowledge-base/default.htm#cshid=CARD_INSTALL_BACKUP)[ledge Base.](https://www.card-1.com/fileadmin/files/help/version-100/knowledge-base/default.htm#cshid=CARD_INSTALL_BACKUP)

**Hinweis:** Installieren Sie das Backup an einem anderen Ort als den card\_1 Programmordner, so funktioniert die Aktualisierung per Freshup hier nicht.

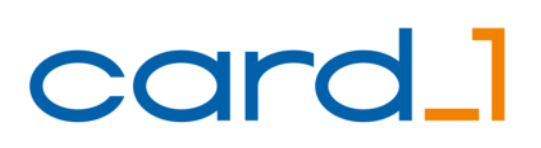

### <span id="page-6-0"></span>Starten

Starten Sie das card\_1 Backup über die erzeugte Verknüpfung, so werden die card\_1 Projekte im Backup-Sicherungsordner archiviert. Alternativ starten Sie das Backup über eine Zeitsteuerung.

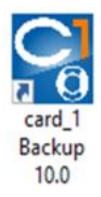

Welche Projekte gesichert werden, steuern Sie Folgende Projekte werden nicht mit card\_1 über die card\_1 Projektverwaltung: Ist das Projektattribut **Archivierung** aktiv, wird das Projekt mithilfe des card\_1 Backups gesichert.

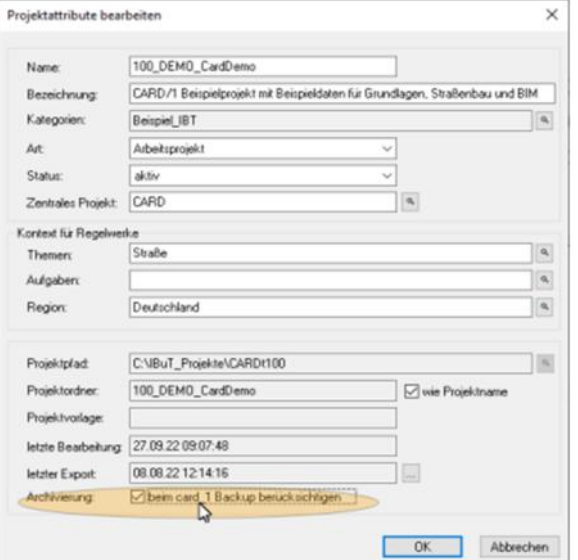

### **Welche Projekte werden gesichert? Welche Projekte werden nicht gesichert?**

Backup gesichert:

- Projekte, die nicht der aktuellen Datenversion des Projektbereichs entsprechen
- Gelockte Projekte, da sie in Benutzung sind

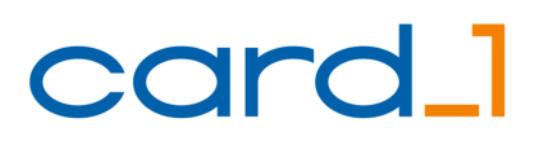

### <span id="page-7-0"></span>Steuerungsparameter: Backup-Konfigurationsdatei

Das card\_1 Backup unterstützt folgende Parameter, die Sie über die Kommandozeile setzen:

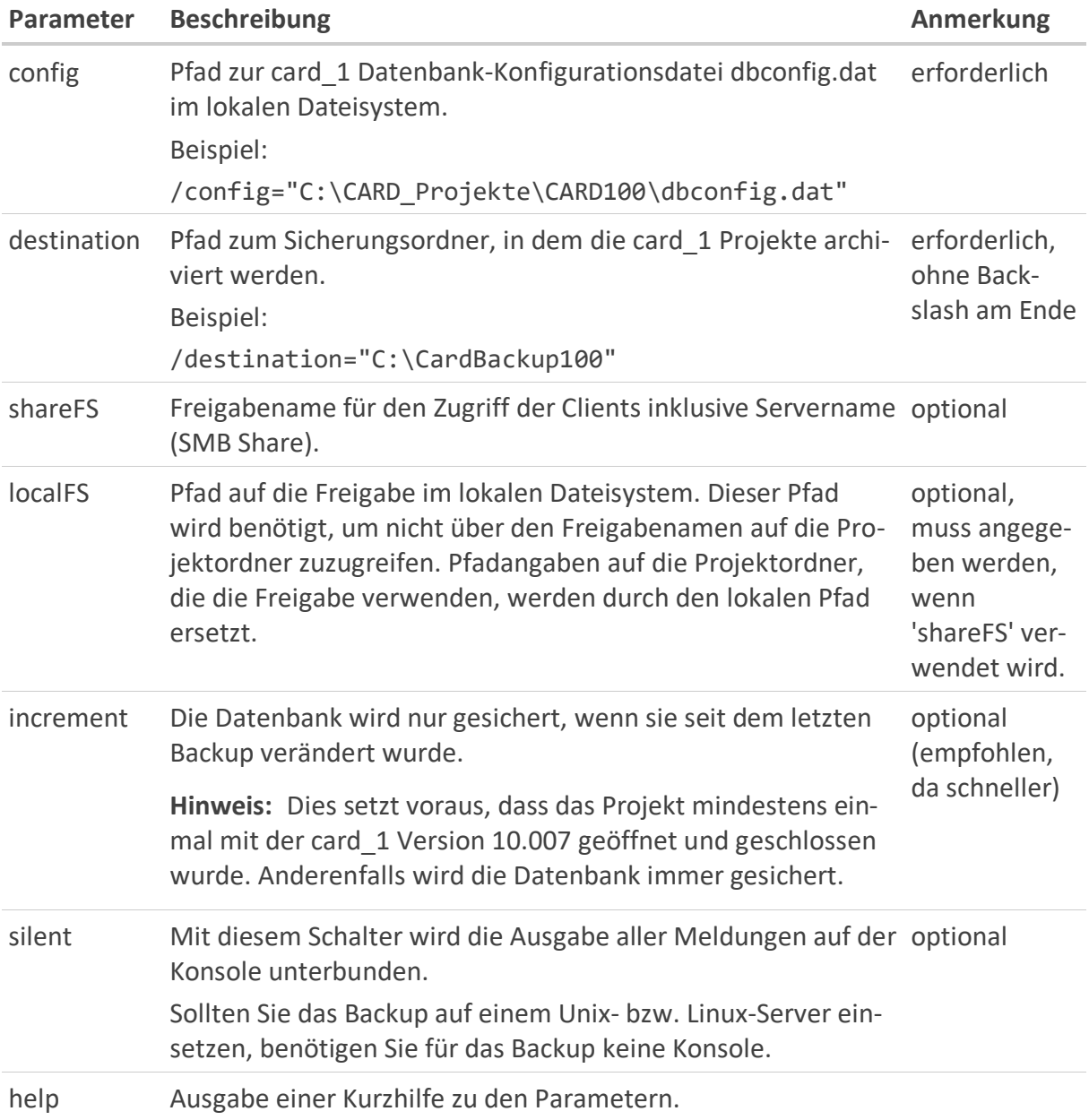

### <span id="page-8-0"></span>Steuerungsparameter: E-Mail-Konfigurationsdatei

Während des Backups wird eine Log-Datei erstellt. Diese enthält Informationen über die Sicherung aller im Projektsammelordner registrierten Projekte.

Erfolgt das Backup in einem automatisierten Prozess im Hintergrund, muss anschließend eine Fehlerprüfung stattfinden. Erfahrungsgemäß erfolgt diese Prüfung unregelmäßig, sodass fehlerhafte Backups möglicherweise unentdeckt bleiben. Sie können die Fehlerinformationen des Backups per E-Mail an einen vordefinierten Empfänger senden.

Die Konfigurationsdatei für die E-Mail-Benachrichtigung (Datei email.xml) befindet sich standardmäßig im Ordner des Backup-Programms. Bitte kopieren Sie diese Datei in den zu sichernden card\_1 Projektsammelordner.

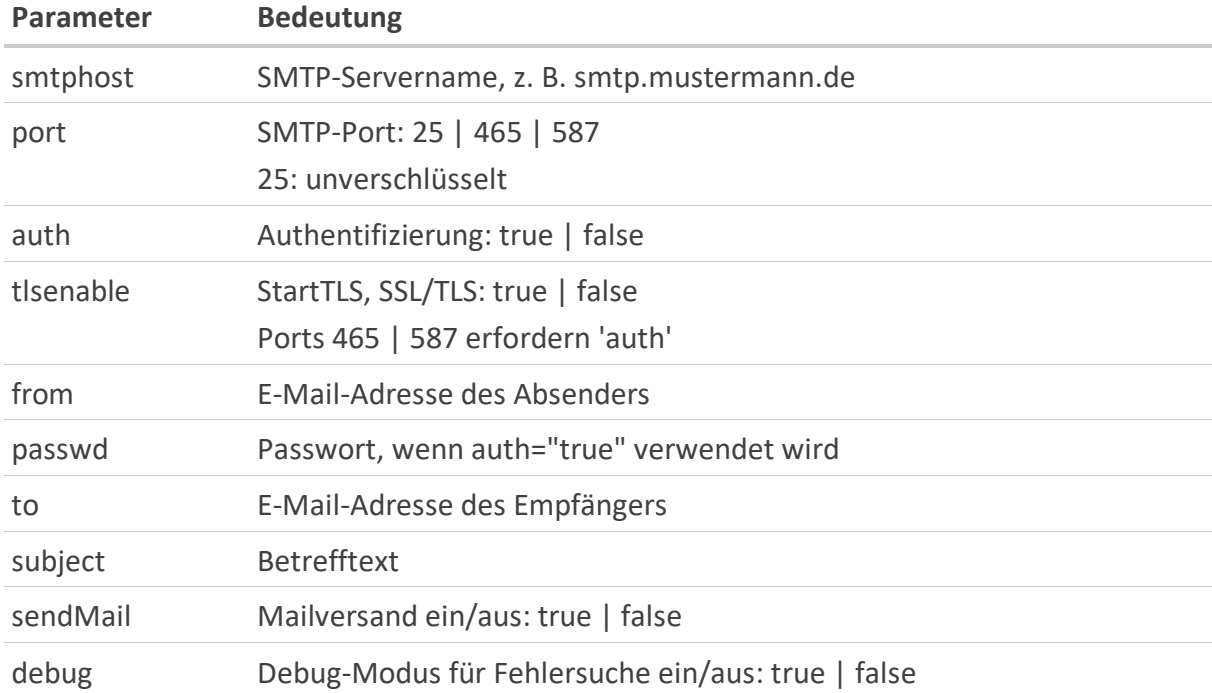

**Hinweis:** Die E-Mail wird nur versendet, wenn das Backup fehlerhaft ist und die Konfigurationsdatei korrekt mit den erforderlichen Parametern besetzt ist.

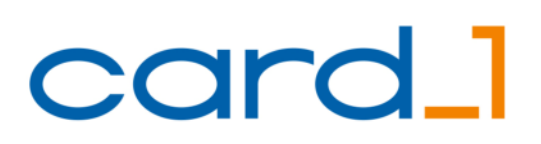

### <span id="page-9-0"></span>Beispiele

**Hinweis:** Bitte beachten Sie auch den Abschnitt [Nutzung von UTF-8.](#page-3-0)

### **Windows-Client**

Im folgenden Beispiel wird das card\_1 Backup auf einem lokalen Windows-Rechner gestartet. Die Verwaltung der card\_1 Projekte erfolgt ebenfalls auf dem lokalen Windows-Rechner.

#### **Windows-Client**

Name des Windows-Rechners und der Freigabe: nicht relevant

#### **card\_1 Projekte**

- Pfad zum Projektsammelordner: C:\CARD\_Projekte\CARD100
- □ Pfad zur Datenbank-Konfigurationsdatei: C:\CARD\_Projekte\CARD100\dbconfig.dat
- □ Pfad zum Datenbankordner: C:\CARD\_Projekte\CARD100\CARDDB

#### **card\_1 Backup**

- Pfad zum Backup-Programmordner: C:\Program Files\IBuT\CARD100\CARDP\BACKUP
- Name der Backup-Konfigurationsdatei: backup.cmd
- □ Pfad zum Projektsicherungsordner: C:\CardBackup100

#### **Inhalt der Backup-Konfigurationsdatei**

```
"c:\Program Files\Java\jdk-17.0.2\bin\java.exe" 
-jar "C:\Program Files\IBuT\CARD100\CARDP\BACKUP\CardBackup.jar"
/config="C:\CARD_Projekte\CARD100\dbconfig.dat" 
/destination="C:\CardBackup100" /increment /silent
```
### **Windows-Server**

Im folgenden Beispiel wird das card\_1 Backup auf einem Windows-Server gestartet. Die Verwaltung der card\_1 Projekte erfolgt ebenfalls auf dem Windows-Server.

□ Die Parameter 'localFS' und 'shareFS' sind nur notwendig, wenn der Zugriff zum card\_1 Projektsammelordner über den Freigabenamen nicht gewährt ist.

### **Windows-Server**

- Name des Windows-Servers: Projektserver
- □ Name der Freigabe: Projekte

### **card\_1 Projekte**

- Lokaler Pfad zum Projektsammelordner: C:\CARD\_Projekte\CARD100
- □ Lokaler Pfad zur Datenbank-Konfigurationsdatei: C:\CARD\_Projekte\CARD100\dbconfig.dat
- Lokaler Pfad zum Datenbankordner: C:\CARD\_Projekte\CARD100\CARDDB

### **card\_1 Backup**

- Pfad zum Backup-Programmordner: C:\Program Files\IBuT\CARD100\CARDP\BACKUP
- □ Name der Backup-Konfigurationsdatei: backup.cmd
- Lokaler Pfad zum Projektsicherungsordner: C:\CardBackup100

### **Inhalt der Backup-Konfigurationsdatei**

"c:\Program Files\Java\jdk-17.0.2\bin\java.exe" -jar "C:\Program Files\IBuT\CARD100\CARDP\BACKUP\CardBackup.jar" /config="C:\CARD\_Projekte\CARD100\dbconfig.dat" /destination="C:\CardBackup100" /shareFS=<\\Projektserver\Projekte> /localFS=C:\CARD\_Projekte\CARD100 /increment /silent